# **Fields**

# On this page

Custom fields | Searchable items | Field configurations | View field configuration | View Field Configuration Schemes

## Custom fields

The custom field prefix was removed to leave only the ID. Custom fields can be filtered by **name**, **type**, available **context** (issue type(s), project(s)), **screens**, or **status** (if they are locked).

#### Searchable items

| Filter by       | Searchable items |      |     |                  |        |  |  |  |
|-----------------|------------------|------|-----|------------------|--------|--|--|--|
|                 | ID               | Name | Key | Translation name | Status |  |  |  |
| Name            | •                | 0    |     |                  |        |  |  |  |
| Туре            |                  | •    |     |                  |        |  |  |  |
| Search template |                  | 0    |     |                  |        |  |  |  |
| Issue types     | <b>Ø</b>         | 0    |     | •                |        |  |  |  |
| Projects        | <b>Ø</b>         | 0    | •   |                  |        |  |  |  |
| Screens         | •                | 0    |     |                  |        |  |  |  |
| Locked          |                  |      |     |                  | Yes/No |  |  |  |

SINCE VERSION 2.8.0 the custom field filter bar is available by clicking on the tab "Advanced", due to the changes in Jira UI in versions after Jira 7.13.0

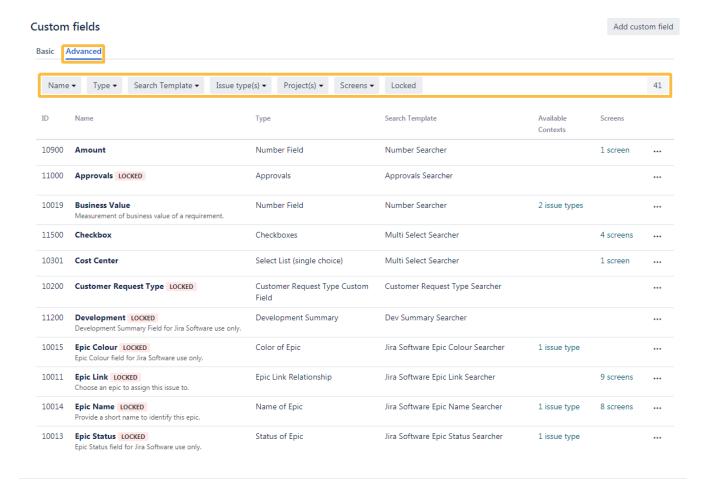

### Associate custom field to screens

If you create a new custom field or edit the associated screens of an existing custom field, the list of available screens can be very long. It is possible to filter this list to work effectively.

You also find an ID with the screens. (See the table above).

## Associate field Epic/Theme to screens

Associate the field Epic/Theme to the appropriate screens.

You must associate a field to a screen before it will be displayed. New fields will be added to the end of a tab.

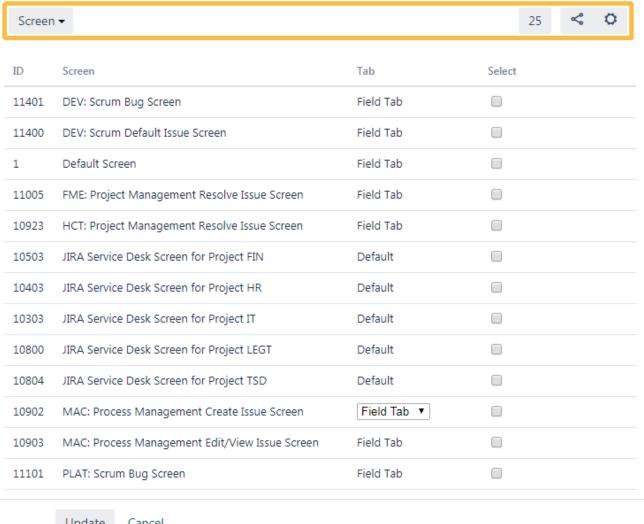

Update

Cancel

# Field configurations

Field configurations can be filtered by name or field configuration scheme. They also provide an ID.

#### Add field configuration ? **View Field Configurations** Name • Field Configuration Schemes ▼ ≪ ID Name Field Configuration Schemes Actions 10000 **Default Field Configuration** Configure Copy The default field configuration 10400 JIRA Service Desk Field Configuration for Project FIN • JIRA Service Desk Field Configuration Scheme for Project FIN Configure Copy Edit 10300 JIRA Service Desk Field Configuration for Project HR · JIRA Service Desk Field Configuration Scheme for Project HR Configure Copy Edit This JIRA Service Desk Field Configuration was generated for Project HR JIRA Service Desk Field Configuration Scheme for Project IT 10200 JIRA Service Desk Field Configuration for Project IT Configure Copy Edit This JIRA Service Desk Field Configuration was generated for Project IT 10600 JIRA Service Desk Field Configuration for Project LEGT • JIRA Service Desk Field Configuration Scheme for Project LEGT Configure Copy Edit This JIRA Service Desk Field Configuration was generated for Project LEGT 10500 JIRA Service Desk Field Configuration for Project OA JIRA Service Desk Field Configuration Scheme for Project OA Configure Copy Edit This JIRA Service Desk Field Configuration was generated for Project OA 10602 JIRA Service Desk Field Configuration for Project OS • JIRA Service Desk Field Configuration Scheme for Project OS Configure Copy Edit This JIRA Service Desk Field Configuration was generated for Project OS 10601 JIRA Service Desk Field Configuration for Project TSD • JIRA Service Desk Field Configuration Scheme for Project TSD Configure Copy Edit

## View field configuration

If you configure your field configurations there will be a different ID. The entries in this column correspond to the labels or custom field IDs of the respective fields and are highlighted in color as follows:

| Status   | Meaning                                           |
|----------|---------------------------------------------------|
| ACTIVE   | This field is active within this configuration.   |
| HIDDEN   | This field is hidden within this configuration.   |
| REQUIRED | This field is required within this configuration. |

This JIRA Service Desk Field Configuration was generated for Project TSD

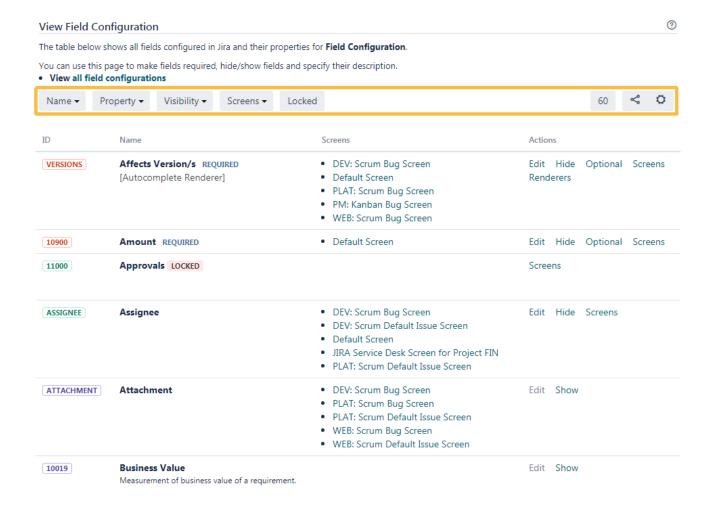

## View Field Configuration Schemes

Field configuration schemes can be filtered by name or project. It also provides an ID. (See the table above).

# **View Field Configuration Schemes**

Add field configuration scheme

| Name  | ▼ Projects ▼                                                                                                    |                           |           | 7    | «    | ٥      | Î |
|-------|----------------------------------------------------------------------------------------------------|---------------------------|-----------|------|------|--------|---|
| ID    | Name                                                                                                    | Projects                  | Actions   |      |      |        |   |
| 10300 | JIRA Service Desk Field Configuration Scheme for Project FIN This JIRA Service Desk Field Configuration Scheme was generated for Project FIN   | Finance Service Desk      | Configure | Сору | Edit |        |   |
| 10200 | JIRA Service Desk Field Configuration Scheme for Project HR This JIRA Service Desk Field Configuration Scheme was generated for Project HR     | HR Service Desk           | Configure | Сору | Edit |        |   |
| 10100 | JIRA Service Desk Field Configuration Scheme for Project IT This JIRA Service Desk Field Configuration Scheme was generated for Project IT     | IT Service Desk           | Configure | Сору | Edit |        |   |
| 10500 | JIRA Service Desk Field Configuration Scheme for Project LEGT This JIRA Service Desk Field Configuration Scheme was generated for Project LEGT | Legal Service Desk        | Configure | Сору | Edit |        |   |
| 10400 | JIRA Service Desk Field Configuration Scheme for Project OA This JIRA Service Desk Field Configuration Scheme was generated for Project OA     | Office Admin Service Desk | Configure | Сору | Edit |        |   |
| 10502 | JIRA Service Desk Field Configuration Scheme for Project OS This JIRA Service Desk Field Configuration Scheme was generated for Project OS     |                           | Configure | Сору | Edit | Delete | ! |
| 10501 | JIRA Service Desk Field Configuration Scheme for Project TSD This JIRA Service Desk Field Configuration Scheme was generated for Project TSD   | Travel Service Desk       | Configure | Сору | Edit |        |   |

If you still have questions, feel free to refer to our support team.